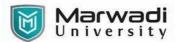

| PROGRAM         | Bachelors Of Commerce / Bachelors Of Commerce(Hons) |
|-----------------|-----------------------------------------------------|
| SEMESTER        | V                                                   |
| COURSE TITLE    | Tally                                               |
| COURSE CODE     | 05BC2507                                            |
| COURSE CREDITS  | 4                                                   |
| COURSE DURATION | 48 Hrs. (48 session of 60 min)                      |

### **COURSE OUTCOMES:**

- Gain complete knowledge of Tally software, theoretically as well as practically.
- Generate various Accounting Statements using Tally
- Generate various Inventory Statements using Tally
- Generate various GST reports using Tally.

# **Teaching and Examination Scheme**

| Teaching Scheme (Hours) |          | Credits   | Internal Marks<br>(50%) |    | End-Semester Examination (50%) |        |                | Total             |       |
|-------------------------|----------|-----------|-------------------------|----|--------------------------------|--------|----------------|-------------------|-------|
| Theory                  | Tutorial | Practical | Cicuits                 | IA | CSE                            | Theory | Practical/Viva | Term Work<br>(TW) | Marks |
| 3                       | 0        | 2         | 4                       | 30 | 20                             | 0      | 50             | 0                 | 100   |

### **Course Contents:**

| Unit No | Unit / Sub Unit                                                                                                    | Sessions |
|---------|----------------------------------------------------------------------------------------------------|----------|
| I       | Fundamentals of Tally ERP 9  Need of Computerized Accounting — Components of Gateway of Tally — Keyboard Conventions — Closing Tally ERP 9 — Creation of a company — Selection of a Company — Shut a Company — Alteration of Company Details in Tally ERP 9 — Highlights of Features and Configurations in Tally ERP 9.                                                                                                    | 4        |
| II      | Inventory Management in Tally ERP 9  Meaning of Inventory and Inventory Management – Inventory Master Creation in Tally ERP 9: Creation of Stock Group, Stock Item, Godown and Unit of Measurement – Defining stock opening balance in Tally ERP 9 – Recording Inventory Vouchers: Receipt Note Voucher, Delivery Note Voucher, Rejections In Voucher, Rejections Out Voucher, Stock Journal Voucher and Physical Stock Voucher - Recording of Purchase, Sales and Stock Transfer with godown details - Maintaining records of Damaged Goods – Creating Stock Categories – Stock Valuation Methods | 12       |
| III     | Recording of Day to Day Transactions in Tally ERP 9  Creation of Accounting Ledgers and Groups — Altering, Displaying and Deleting Ledgers and Groups — Defining Ledger opening balance in Tally ERP 9 - Meaning of Source Document or Voucher — Accounting Vouchers: Contra Voucher, Payment Voucher, Receipt Voucher, Purchase Voucher, Sales Voucher, Credit Note Voucher, Debit Note, Voucher, and Journal Voucher.                                                                                                    | 14       |

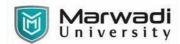

| IV | Getting started with GST in Tally ERP 9                                        | 16 |
|----|--------------------------------------------------------------------------------|----|
|    | Introduction – Enabling GST and Defining Tax Details – Accounting of Supply of |    |
|    | Goods: Intrastate Inward and Outward Supply of Goods, Interstate Inward and    |    |
|    | Outward Supply of Goods, Purchase and Sales Return of Goods – Defining GST     |    |
|    | rates at - Stock Group Level, Stock Item Level, Transaction Level and Company  |    |
|    | Level – Accounting of Supply of Services: Intrastate Inward and Outward Supply |    |
|    | of Services and Interstate Inward and Outward Supply of Services.              |    |
| V  | Generating MIS Reports in Tally ERP 9                                          | 02 |
|    | Accounting Reports                                                             |    |
|    | - Statements: Trial Balance, Profit and Loss Account, Balance Sheet, Cash Flow |    |
|    | Statement and Fund Flow Statement.                                             |    |
|    | -Books and Registers: Day Book, Receipts and Payments, Purchase Register       |    |
|    | and Sales Register.                                                            |    |
|    | Inventory Reports                                                              |    |
|    | Stock Summary, Stock Transfer, Movement Analysis: Stock group and Stock        |    |
|    | Item Analysis.                                                                 |    |
|    | GST Reports                                                                    |    |
|    | Generating GSTR - 1 and GSTR - 2 Report in Tally ERP 9                         |    |
|    |                                                                                |    |

## **SUGGESTED READINGS:**

## **Text Book:**

| Sr. No | Author/s            | Name of the Book       | Publisher        | Edition & Year of<br>Publication |
|--------|---------------------|------------------------|------------------|----------------------------------|
| T-01   | Tally Education Pvt | Official Guide to      | BPB Publications | 4 <sup>th</sup> Revised &        |
|        | Ltd, Bengaluru      | Financial Accounting   |                  | Updated Edition                  |
|        |                     | using Tally.ERP 9 with |                  | 2018                             |
|        |                     | GST                    |                  |                                  |

## **Reference Books:**

| Sr. No | Author/s       | Name of the Book                                                      | Publisher                          | Edition and Year<br>of<br>Publication |
|--------|----------------|-----------------------------------------------------------------------|------------------------------------|---------------------------------------|
| R-01   | Shraddha Singh | Tally ERP 9 (Power of Simplicity): Software for Business and Accounts | Comprehensive<br>Computer Learning | 2014                                  |
| R-02   | Rajesh Chheda  | Learn Tally.ERP 9 with<br>GST                                         | Ane's Student<br>Edition           | 2 <sup>nd</sup> Edition-2017          |